要安全地交易以太坊,可以遵循以下几个步骤:

 选择安全的交易平台:选择受信任的交易所或钱包提供商,确保其具有良好的安 全记录和声誉。

 启用两步验证:在交易平台或钱包中启用两步验证,以增加账户的安全性。这意 味着在登录或进行交易时,您需要输入验证码或经过授权的移动应用程序。

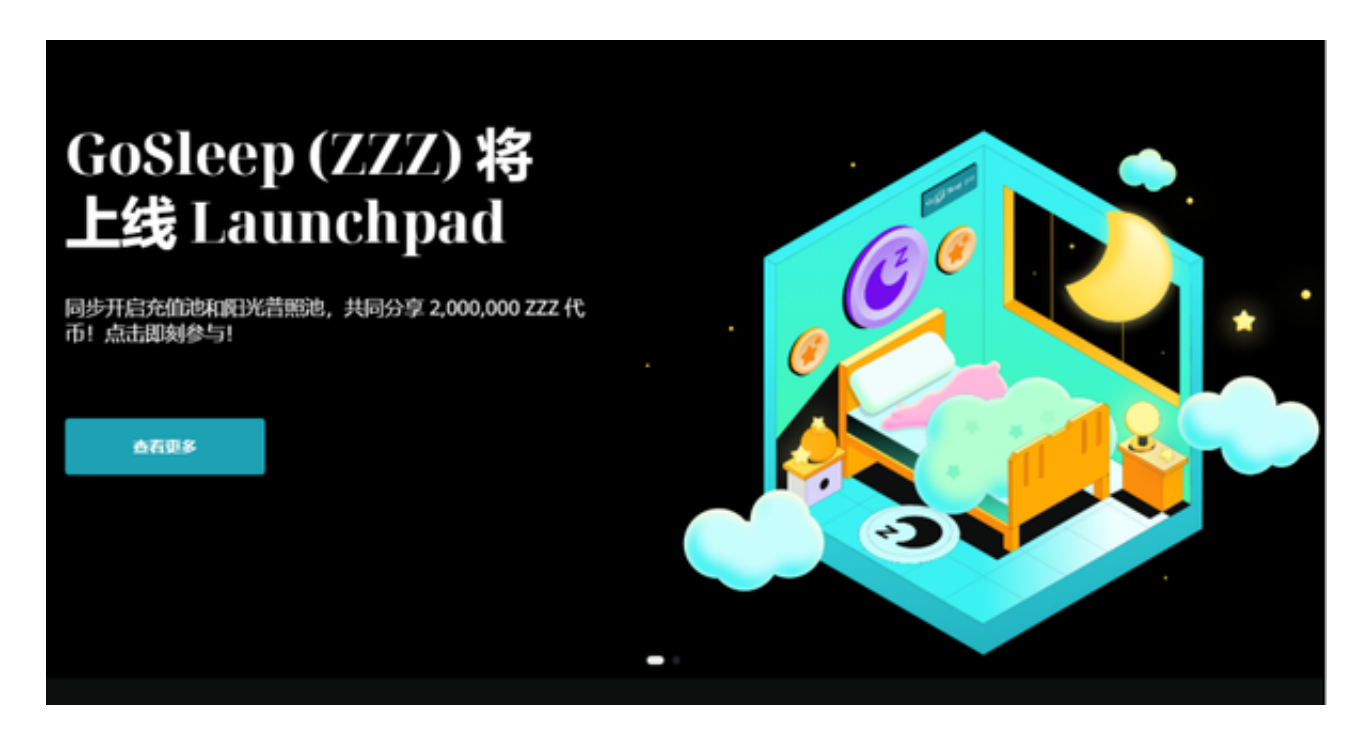

 创建和管理强密码:为您的以太坊钱包、交易所账户和相关服务创建强密码,并 定期更改密码以防止被盗。

 注意钓鱼网站和诈骗:小心钓鱼网站和诈骗邮件,不要点击可疑的链接或提供个 人信息。确保您只使用官方网站和应用程序进行交易。

 少量交易:在新的交易平台或钱包上进行少量测试交易,以确保一切正常,然后 再逐步增加交易量。

 手续费设置:正确设置交易手续费,以确保交易被及时确认,并避免被挂起或拒 绝。

 定期备份:定期备份您的以太坊钱包,并将备份保存在安全的地方,以防止数据 丢失。

 加密通信和设备安全:使用加密通信协议,如HTTPS,在交易平台和钱包之间传 输信息。确保您的设备安全,经常更新操作系统和安全软件,并避免使用公共Wi-Fi网络进行交易。

 在公共区域警惕:在公共场所进行交易时要小心观察周围环境,确保没有人窥视 您的交易或获取您的敏感信息。

深入了解:深入了解以太坊和交易过程的工作原理, 以便更好地理解交易的风险 和安全措施。

 请注意,这些步骤能够提高以太坊交易的安全性,但无法完全消除风险。始终保 持警惕并用您自己的判断力来保护您的资产和个人信息。

除了上述这些以外,现在更多投资者参与以太坊或者其他加密货币投资交易,会 选择在手机上下载专门交易所app,不仅安全高效,而且可以随时掌控行情变化。 比如Bitget交易所app下载。

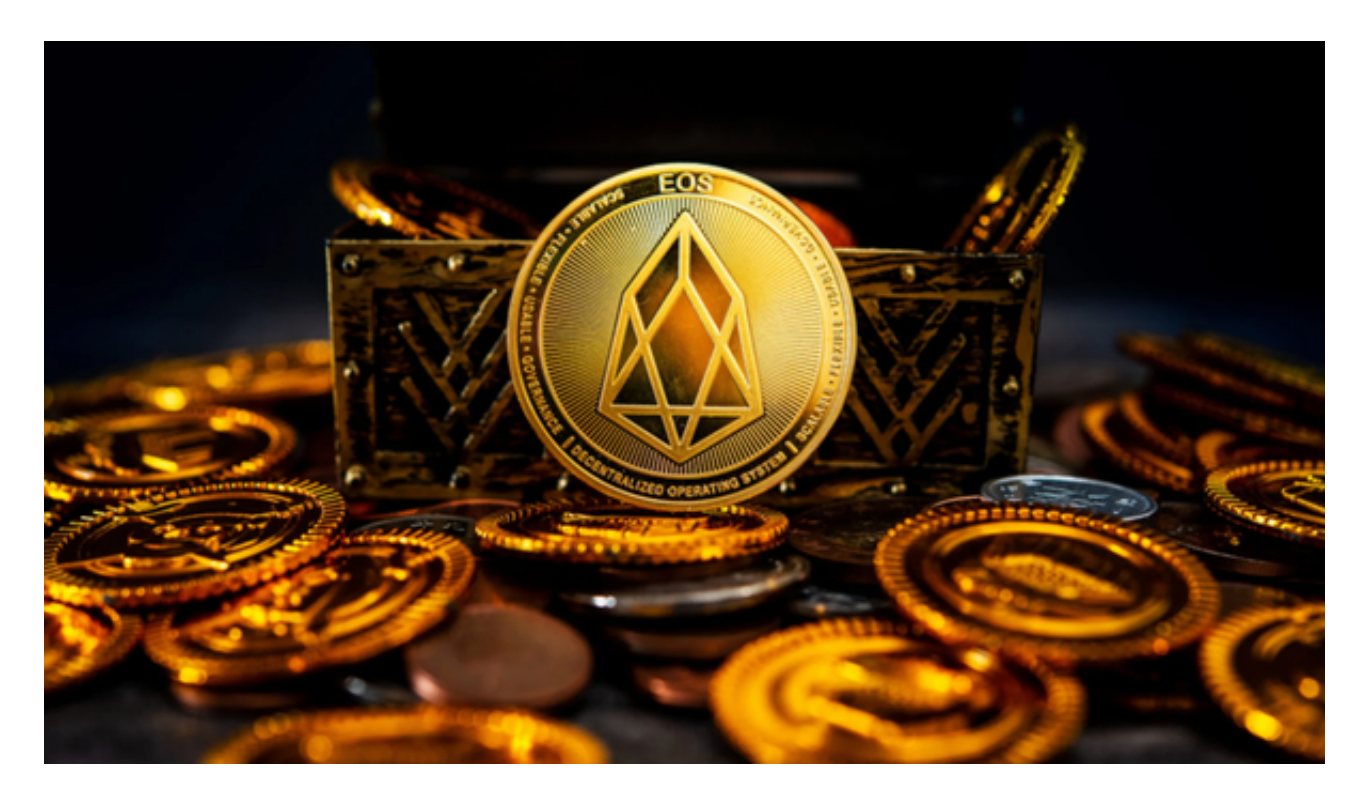

打开你的手机浏览器,输入Bitget交易所的官方网址,在网页的顶部,你会看到一 个"App下载"的选项,点击它进入下载页面。在下载页面上,你会看到"IOS" 和"Android"两个选项,选择适用于你手机系统的版本,并点击下载按钮,系统 会提示你进行下载确认,点击确定开始下载,下载完成后,你可以在手机上找到并 安装Bitget的APP,安装完成后,打开APP并按照指示进行注册和登录。